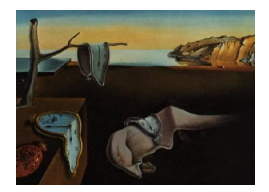

# Journal of Statistical Software

*October 2017, Volume 81, Issue 5. [doi: 10.18637/jss.v081.i05](http://dx.doi.org/10.18637/jss.v081.i05)*

# **Conditional Visualization for Statistical Models: An Introduction to the** condvis **Package in R**

**Mark O'Connell** Maynooth University **Catherine B. Hurley** Maynooth University

**Katarina Domijan** Maynooth University

#### **Abstract**

The condvis package is for interactive visualization of sections in data space, showing fitted models on the section, and observed data near the section. The primary goal is the interpretation of complex models, and showing how the observed data support the fitted model. There is a video accompaniment to this paper available at [https:](https://www.youtube.com/watch?v=rKFq7xwgdX0) [//www.youtube.com/watch?v=rKFq7xwgdX0](https://www.youtube.com/watch?v=rKFq7xwgdX0).

*Keywords*: interactive, graphics, regression, classification, blackbox models.

### **1. Introduction**

When a model consists of a single continuous predictor and a single response, the fitted model is simply visualized as a curve in two dimensions. When a model involves two predictors, it may be visualized as a surface in three dimensions; either as a contour plot or a perspective mesh. When a model involves more than two predictors, there is no direct way to visualize the model behavior (see Figure [1\)](#page-1-0). Clearly, there is a need for producing low-dimensional visualizations of models in high-dimensional space. One approach is conditional visualization.

In a geometric sense, conditional visualization means taking a section. Consider a simple model with two predictors, relating mpg to wt and hp in the mtcars data in R (R [Core Team](#page-18-0) [2017\)](#page-18-0). The fitted model may be visualized as a surface as in Figure [2a.](#page-1-1) If we want to visualize the modeled effect of wt conditional on hp, we take a section. The intersection of the fitted model and the section is then a curve in two dimensions as in Figure [2b.](#page-1-1) In this way, conditional visualization offers a way to produce low-dimensional visualizations of models in high-dimensional space. It is important to note that such sections typically have no observed data lying on them, and so it is difficult to understand how the observed data support the fitted model. In condvis, we choose to display observed data points which are deemed to be *near* the section (discussed further in Section [2.4\)](#page-7-0).

<span id="page-1-0"></span>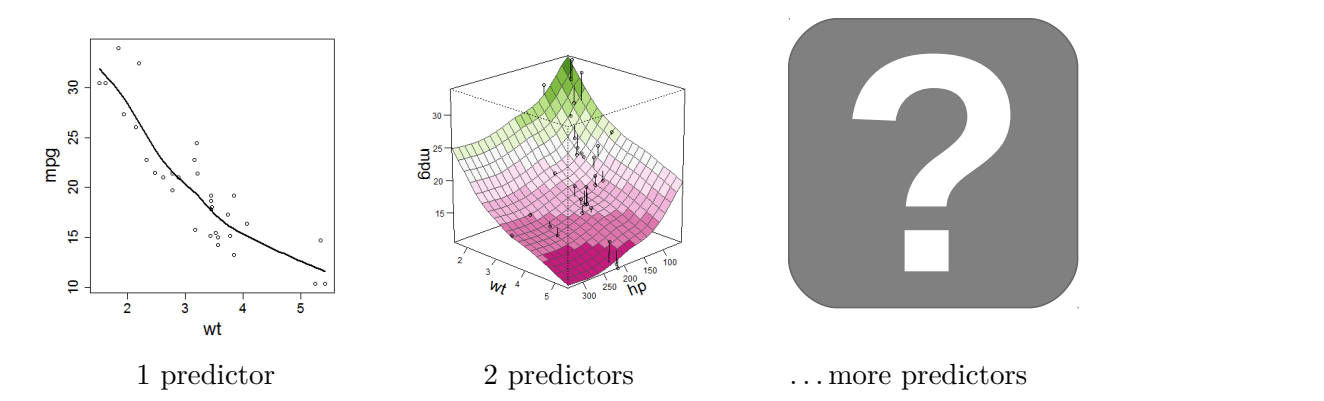

Figure 1: Visualizing fitted models. With one predictor, a fitted model may be visualized as a curve. With two predictors, a fitted model may be visualized as a surface in three dimensions. What can we do for more predictors?

<span id="page-1-1"></span>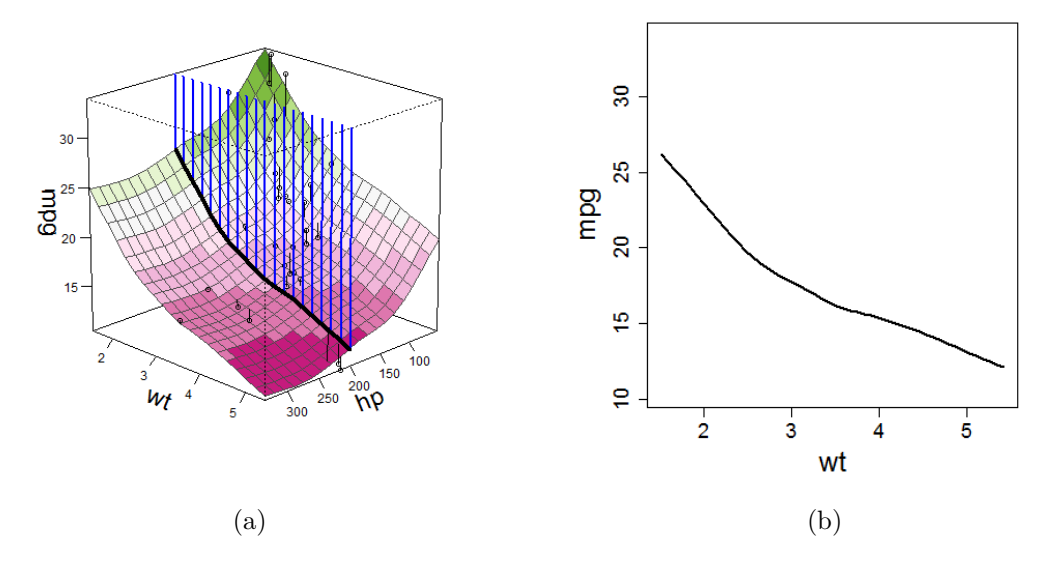

Figure 2: Visualizing a section. (a) Visualizing a 2 predictor model, and showing a section at  $hp = 200.$  (b) Visualizing the section through model at  $hp = 200.$ 

#### <span id="page-1-2"></span>**1.1. Example: Forced expiratory volume (FEV) data**

The FEV dataset in [Kahn](#page-17-0) [\(2005\)](#page-17-0) provides some useful discussion material for conditional relationships in statistical models. It originally appears in an earlier edition of [Rosner](#page-18-1) [\(2010\)](#page-18-1); we use the copy provided in the **covreg** [\(Niu and Hoff](#page-18-2) [2014\)](#page-18-2) package. We use this data to launch into an example of the use of condvis. The dataset concerns the relationship between lung health and smoking in children. The response is forced expiratory volume (FEV, the amount of air an individual can exhale in the first second of a forceful breath, used as a proxy for lung health), and the predictors are gender, age, height and smoking status (binary).

In making a plot of FEV versus smoking status, we get our first surprise (see Figure [3\)](#page-2-0). In the marginal view, it seems as though smoking is associated with better lung health! To illustrate the use of condvis, we fit a support vector machine [\(Drucker, Burges, Kaufman, Smola, and](#page-17-1) [Vapnik](#page-17-1) [1997\)](#page-17-1) from the e1071 [\(Meyer, Dimitriadou, Hornik, Weingessel, and Leisch](#page-18-3) [2017\)](#page-18-3) package.

<span id="page-2-0"></span>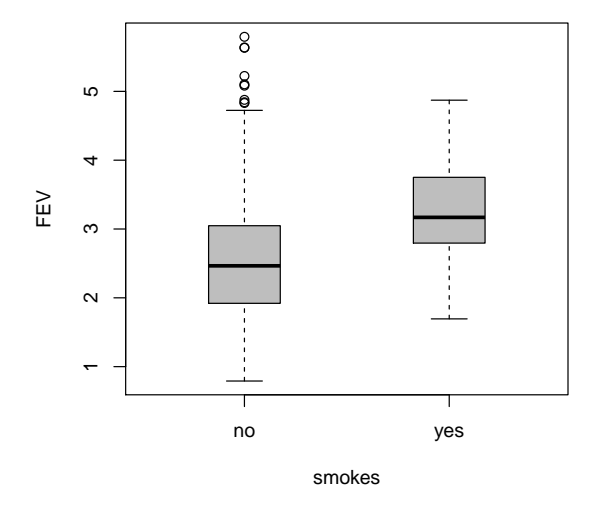

Figure 3: Boxplot of FEV versus smoking status. Suggests smoking is associated with higher FEV values.

```
R> library("e1071")
R > m1 <- svm(fev ~ gender + smoke + age + height, data = fev)
```
We then call ceplot and start looking at sections through the fitted model, investigating the modeled effect of smoking on FEV, conditional on the other predictors. (There is a video demonstration available of this example at <https://youtu.be/rKFq7xwgdX0?t=270>, and a Shiny application demo at <https://markajoc.github.io/condvis/example-fev.html>.)

```
R ceplot(data = fev, model = m1, sectionvars = "smoke", type = "separate")
```
Taking a section around age  $= 14$ , height  $= 67$ , with either gender, shows a more sensible result (see Figure [4\)](#page-3-0). In these parts of the predictor space, the fitted model suggests that smoking is associated with slightly lower FEV values. This is an example of Simpson's paradox, where the modeled conditional association is of opposite sign to the apparent marginal association. The observed data near these sections also seem to support the fitted model, although it is worth noting that, for each section, there are consistently more observations in the non-smoking group compared to the smoking group.

Taking a section around age  $= 6$ , height  $= 55$ , gender  $=$  female, the model is suggesting that smoking is related to higher FEV values (see Figure [5\)](#page-3-0), as in the marginal view before! Why is this? On examining the section, we see there are no observed data points in the smoking group in this part of the data space. It is not surprising that there are no 6 year old smokers. Such a prediction for 6 year old smokers should clearly be considered an extrapolation and held in suitable suspicion accordingly. This example demonstrates how "black-box" models can mislead analysts just as easily as more rigid linear models. A good defense against this is to take sections through the model and see how nearby observed data support the model.

#### **1.2. Outline**

The remainder of the article proceeds as follows: Section [2](#page-4-0) gives an overview of the condvis [\(O'Connell, Hurley, and Domijan](#page-18-4) [2017\)](#page-18-4) package, explaining the basic ideas behind it. Sec-

<span id="page-3-0"></span>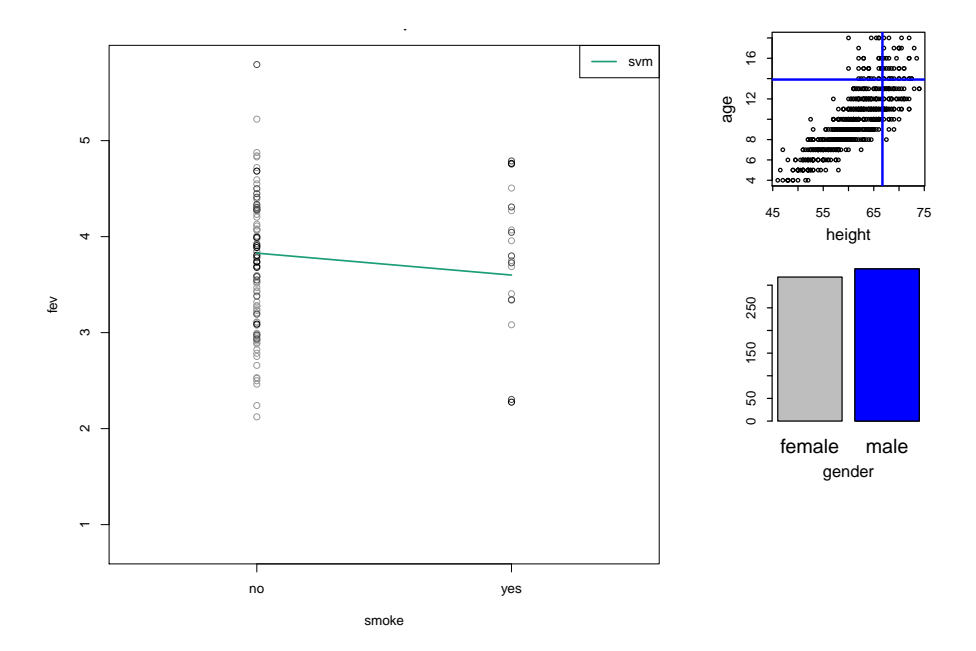

Figure 4: Section showing the modeled effect of smoking on FEV conditional on height  $= 67$ , age  $= 14$ , gender  $=$  male. Suggests that smoking is associated with lower FEV values, and observed data near this section seem to support this.

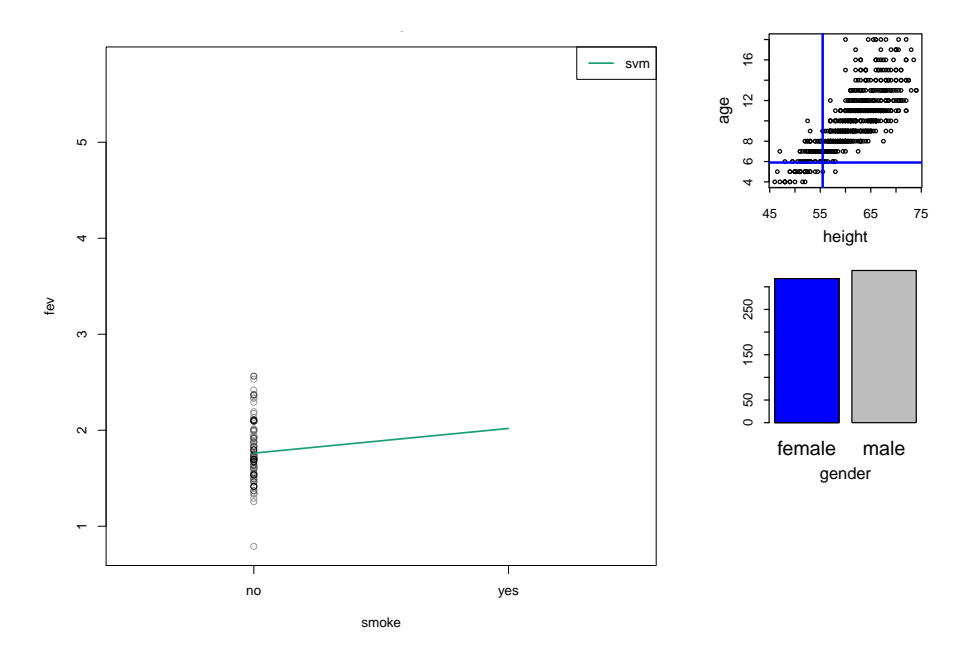

Figure 5: Section showing the modeled effect of smoking on FEV conditional on height  $=$ 55, age  $= 6$ , gender  $=$  female. Model suggests that smoking is associated with higher FEV values, but there are no observations in the smoking group near this section.

<span id="page-4-1"></span>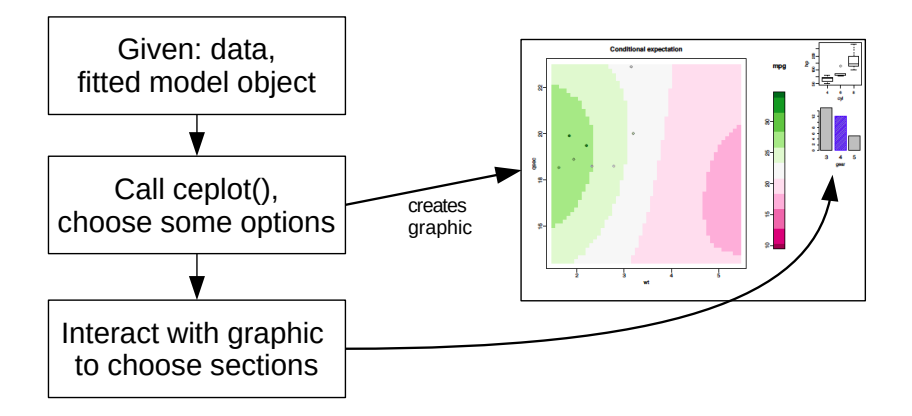

Figure 6: Basic workflow with ceplot.

tion [3](#page-9-0) gives more detail on how to use **condvis**, describing available options and showing some code examples. Section [4](#page-14-0) briefly discusses some other approaches to conditional visualization in the literature and in R. Section [5](#page-15-0) concludes; giving a short summary, some strengths and limitations of condvis, and finally an outlook on further work. The appendix provides information on the supplementary materials.

# **2. Overview**

#### <span id="page-4-0"></span>**2.1. Basic workflow**

The condvis package is available from the Comprehensive R Archive Network (CRAN) at <https://CRAN.R-project.org/package=condvis> and can be installed using

```
R> install.packages("condvis")
```
The source code is also hosted on GitHub at <https://github.com/markajoc/condvis>, where bug reports and feature requests are welcome.

The main function in condvis is ceplot, which produces a visualization consisting of two main parts; a section in data space, and condition selector plots for interactively choosing the section. The default behavior is to place all graphics on a single device with base R graphics, but options exist to place the section and condition selectors on separate devices, and to produce a Shiny [\(Chang, Cheng, Allaire, Xie, and McPherson](#page-17-2) [2017\)](#page-17-2) web application with the same displays in a web browser.

Any usage of ceplot begins with a dataset and a fitted model object in R (see Figure [6\)](#page-4-1). This is minimally sufficient to call ceplot if model terms can be extracted from the model object. In most cases, we will want to specify the response and the predictor(s) of interest, i.e., the predictor(s) along which we want to take a section. These are specified as the character name of the variable in the dataframe. For a very simple example of the workflow in condvis, we can fit a linear model to the mtcars data, and then call ceplot, specifying hp as the predictor along which to take sections.

```
R > m2 \leq - \ln(mpg \sim wt + hp, data = mtcars)R ceplot (data = mtcars, model = m2, sectionvars = "hp")
```
In this case, the response variable can be extracted from the fitted model, and so does not need to be specified.

Sections through fitted models are evaluated using the generic predict function, so this currently works for models with standard predict methods. Models of class 'lm', 'glm', 'gam', 'svm' [\(Meyer](#page-18-3) *et al.* [2017\)](#page-18-3), and 'randomForest' [\(Liaw and Wiener](#page-17-3) [2002\)](#page-17-3) are examples of such models. For basis expansions in linear models, the AsIs function (for example,  $I(x^2)$ ) must be used in the formula, unless the user explicitly wants to investigate the model in the expanded data space. The same goes for interactions, which should be specified using a\*b or a:b as necessary, rather than adding constructed variables to the dataframe. If a fitted model object does not have a suitable predict method, an S3 wrapper object may be used to standardize the model object's external behavior under a predict call.

#### <span id="page-5-0"></span>**2.2. Choosing sections: Condition selector plots**

In condvis, choosing a section is treated as choosing a point in the space of the conditioning predictors. This could be accomplished by keyboard input or sliders for continuous predictors, and a dropdown menu for categorical predictors. Such a simple approach would quickly succumb to the curse of dimensionality however, and it would be difficult to choose sensible sections. By sensible, we mean that a section is roughly in a part of the data space where there are observed data points, and not an unwitting extrapolation.

We give three ways to graphically choose a section.

- Univariate and bivariate displays: histograms, barplots, scatterplots, boxplots, and spineplots (see Figures [7](#page-6-0) and [8\)](#page-6-0). These are the default condition selectors, because they are easy to use and provide some way to avoid the worst extrapolations. The scatterplot condition selector is changed to a 2-D histogram when there are more than 2,000 observations and the gplots [\(Warnes](#page-18-5) *et al.* [2016\)](#page-18-5) package is installed (see Figures [13](#page-11-0) and [14\)](#page-12-0).
- Full scatterplot matrix (see Figure [9\)](#page-6-0). This provides every possible bivariate view of the data. It provides more views in which to detect extrapolation, but can be very cumbersome. Factors are coerced to integers for visualization.
- Parallel coordinates plot (see Figure [9\)](#page-6-0). Relatively neat and easy to understand, but spotting extrapolations is not straightforward. Factors are coerced to integers for visualization.

#### **2.3. Ordering condition selector plots**

For each approach to graphically choosing sections, we have the choice to order or group the conditioning predictors to provide for effective exploration of the predictor space. For bivariate displays, we arrange the conditioning predictors in pairs using a greedy algorithm that aims to reduce the chance of unwitting extrapolation (when compared to using univariate views).

For example, in comparing a scatterplot option to the alternative of two histograms, we consider the ratio of the area of the convex hull of the data in the bivariate view to the area of the bounding rectangle. If this ratio is near 1, the scatterplot does not offer any extra help over two histograms in avoiding extrapolations. As this ratio gets smaller, it becomes more

<span id="page-6-0"></span>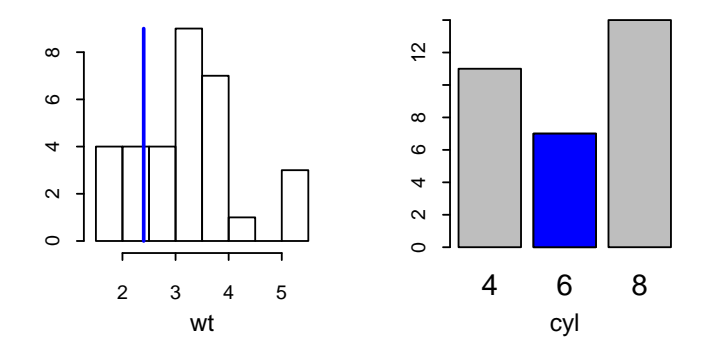

Figure 7: Univariate condition selector plots.

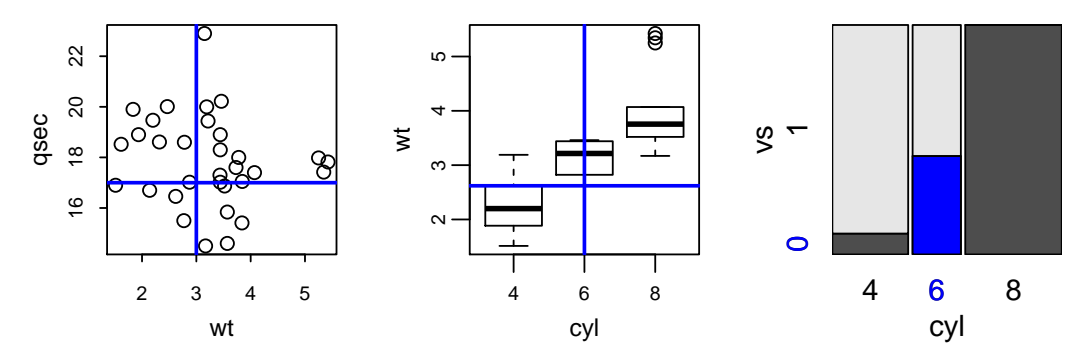

Figure 8: Bivariate condition selector plots.

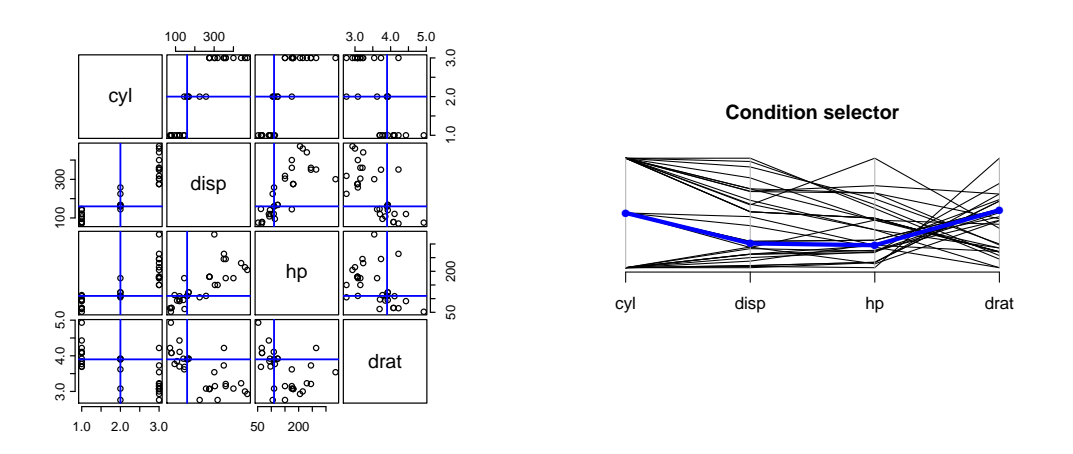

Figure 9: Full scatterplot and parallel coordinates condition selector plots.

important to take account of the bivariate relationship. In the same manner, when comparing a spineplot option to the alternative of two barplots, we consider the ratio of the number of observed factor combinations to the total possible number of factor combinations.

This is a simple approach, intended only to give a default ordering – independent of the model or response – for users who have not supplied an ordering. We anticipate that individual

<span id="page-7-1"></span>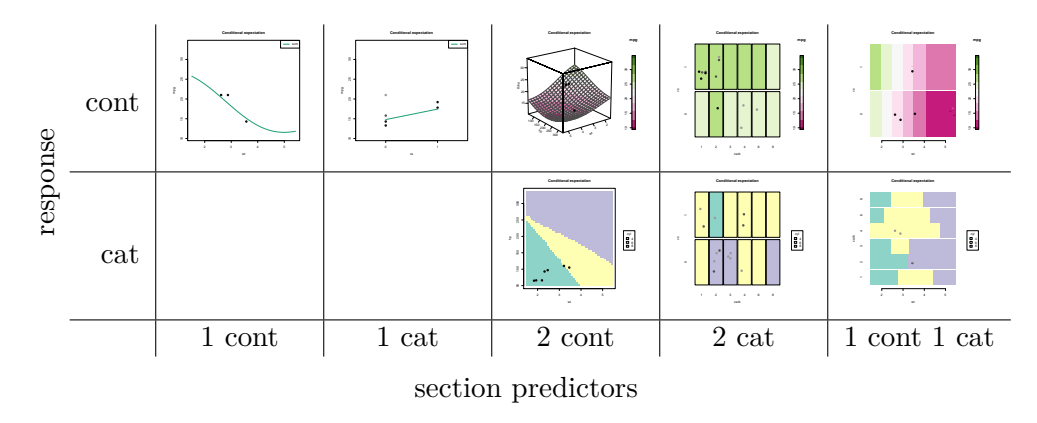

Figure 10: Visualizing sections through the fitted model.

users will provide their own ordering, based on variable importance measures or pre-existing knowledge of the variables. For example, with a motor insurance pricing model, a salesperson may wish to have quick access to the effect of voluntary excess or engine size (inputs which may be changed) in negotiating a policy, but may not have any need to understand the effect of age or claims history (inputs which cannot be changed).

#### <span id="page-7-0"></span>**2.4. Visualizing sections**

We limit ourselves to conditioning on all but one or two predictors, so we visualize the intersection of sections and fitted models as either curves or surfaces (categorical responses are shown as colors, or converted to integers for visualization). The section visualizations used are summarized in Figure [10.](#page-7-1) The visualizations are chosen according to the type of response, and the type of predictors we are interested in investigating. Two of the cells in Figure [10](#page-7-1) are left blank because with binary logistic regression, the probability (continuous) of class membership might actually be a more suitable response to visualize rather than the expected class. If we are only interested in expected class membership, then it is better to visualize a section along two predictors. In Section [1.1,](#page-1-2) we show an example of a section with a continuous response and a categorical predictor of interest.

After visualizing fitted models on the section, we must choose which observed data to display. We choose observed data according to their distance from the section.

As in Section [2.2,](#page-5-0) we consider both the section and observed data as points in the space of the conditioning predictors. As a result, we can take a dissimilarity measure defined between two points as the dissimilarity between the section and an observed data point

$$
d(\boldsymbol{x}_i, \boldsymbol{x}') = \|\boldsymbol{x}_i - \boldsymbol{x}'\|_p + \lambda M(\boldsymbol{x}_i, \boldsymbol{x}'),
$$

where  $x_i$  represents the *i*th observation on the conditioning predictors, and  $x'$  gives the current section in the conditioning predictors.  $\|\boldsymbol{x}_i - \boldsymbol{x}'\|_p$  is the generalized Minkowski distance on the numeric elements,  $M(\mathbf{x}_i, \mathbf{x}')$  is the number of mismatches on the categorical elements, and  $\lambda$  is a scaling constant (argument lambda to ceplot). This distance is calculated after standardizing the continuous elements of the conditioning predictors to have zero mean and unit variance.

We then have a function which assigns colors to observations based on their distance from

<span id="page-8-0"></span>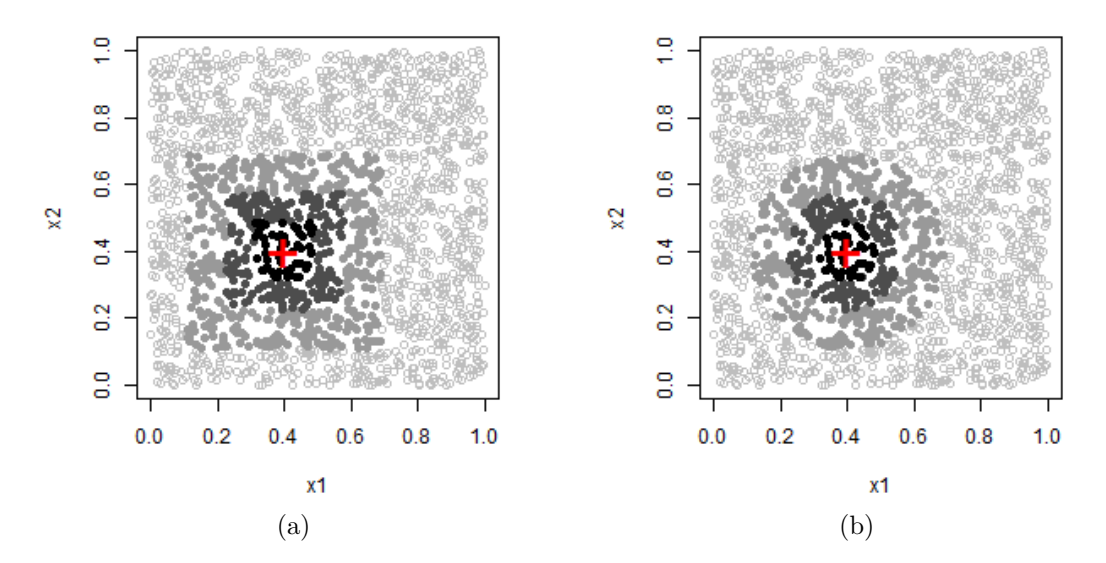

Figure 11: Choosing data to display using distance between section and observations. Condition on x1 and x2 by taking a section defined by  $x1 = x2 = 0.4$ . There are no points exactly at these coordinates, so we take points nearby. (a) Maximum norm distance. (b) Euclidean distance.

the section:

$$
K(\boldsymbol{x}_i, \boldsymbol{x}', \sigma) = \begin{cases} \text{black} & \text{if } 0 \le d(\boldsymbol{x}_i, \boldsymbol{x}') < 0.3\sigma \\ \text{dark gray} & \text{if } 0.3\sigma \le d(\boldsymbol{x}_i, \boldsymbol{x}') < 0.7\sigma \\ \text{light gray} & \text{if } 0.7\sigma \le d(\boldsymbol{x}_i, \boldsymbol{x}') < \sigma \\ \text{do not plot} & \text{if } \sigma \le d(\boldsymbol{x}_i, \boldsymbol{x}') \end{cases}
$$

where  $\sigma$  is a threshold parameter given by the user (argument threshold to ceplot). Letting *σ* equal 0 gives exact conditioning, that is, we only plot points on the section. Increasing *σ* gives more approximate conditioning. Setting  $\lambda > \sigma$  means that only observations which match the section on categorical predictors may be considered to be *near* the section. The correct way to achieve this with ceplot is to leave threshold = NULL, which requires all factor levels to match but is more computationally efficient.

The condvis package currently implements two special cases of the Minkowski distance, namely maximum norm and Euclidean distance. The maximum norm is the limit of the Minkowski distance as *p* tends to infinity

$$
\|\boldsymbol{x}_i-\boldsymbol{x}'\|_{\infty}=\max_j|x_{ij}-x'_j|.
$$

The maximum norm results in conditioning very much like that of trellis [\(Becker, Cleveland,](#page-16-0) [and Shyu](#page-16-0) [1996\)](#page-16-0), where intervals on conditioning predictors are used to choose observations to plot on a single panel. Euclidean distance is the Minkowski distance with *p* equal to 2. See Figure [11](#page-8-0) for an example of both distance measures with two conditioning predictors.

#### **2.5. Interactive graphics platform**

The interactive graphics in **condvis** have been implemented using base R graphics. Extensive use is made of getGraphicsEvent and related functions in grDevices (R [Core Team](#page-18-0) [2017\)](#page-18-0), which were introduced in R 2.1.0, released in April 2005. The decision to develop **condvis** on this platform was motivated chiefly by the desire to keep software dependencies to a minimum. The main non-standard dependency of condvis is the XQuartz (<http://www.xquartz.org/>) device on the Mac OS.

The secondary benefit of developing interactive graphics in R is the huge wealth of static graphics which are already available in both the standard R distribution and its extension packages. If we can interact with the R graphics device, we do not need to port these plots to another language/platform in order to interact with them. In this package alone, we take advantage of the following graphics: histogram, barplot, scatterplot, boxplot, spineplot, 2-D histogram, 3-D perspective mesh, and parallel coordinates plot.

The Shiny web applications implemented in **condvis** provide an alternative to the default implementations, and allow the graphics to be deployed to a web page for others to use. On Mac OS X, Shiny becomes the default for ceplot in the absence of XQuartz. See Section [4.2](#page-14-1) for further discussion of interactive graphics.

# **3. Using the package**

#### <span id="page-9-0"></span>**3.1. Graphic type and layout**

There are three layout options for the interactive graphics created by ceplot:

- The default option is to place the section and condition selector plots on one device, with the section being the largest graphic on the left, and the condition selector plots arranged in columns on the right.
- The separate<sup>[1](#page-9-1)</sup> option is set using  $\tt type = "separate"$  when calling ceplot. This places the section on one device, and the condition selector plots on a second device. This option gives the flexibility to use the scatterplot matrix and parallel coordinates plots for condition selectors.
- The Shiny option is set using type = "shiny" when calling ceplot. This gives an arrangement similar to the default above, but is implemented as a web application. This option allows some extra interactivity, such as changing the distance function type and threshold value, and the ability to deploy your interactive graphic to the internet for sharing.

#### **3.2. Interacting with the graphics**

The main user interaction with **condvis** is through clicking on condition selector plots in order to select sections to visualize. When the section being visualized is a three-dimensional perspective mesh, it may be rotated using the arrow keys. In the default plot, the perspective mesh may also be rotated by clicking and dragging with the mouse. In Shiny, the rotation may instead be adjusted using sliders. When using the default or separate plots, a snapshot

<span id="page-9-1"></span><sup>1</sup>Special care should be taken when using this option with R version *<* 3.2.2, as closing the non-interactive device (the one showing the section) can cause a crash (see Bug 16438 at [https://bugs.R-project.org/](https://bugs.R-project.org/bugzilla3/show_bug.cgi?id=16438) [bugzilla3/show\\_bug.cgi?id=16438](https://bugs.R-project.org/bugzilla3/show_bug.cgi?id=16438)).

of the current visualizations may be taken by pressing the "s" key. A PDF snapshot is then saved to the working directory. In Shiny, the button for this is labeled "Download snapshot  $(pdf)$ ".

#### **3.3. Examples**

The following examples use the FEV data again, as well as the powerplant data from [Tüfekci](#page-18-6) [\(2014\)](#page-18-6), and the wine data from [Aeberhard, Coomans, and De Vel](#page-16-1) [\(1992\)](#page-16-1).

#### *FEV data*

We use the FEV dataset from Section [1.1](#page-1-2) for another example here. This time, we are not addressing any new question, rather we are just exploring a few different fitted models. This example shows the default plot arrangement on a single device, and the comparison of several models on a 2-D section.

```
R> library("randomForest")
R> library("mgcv")
R > m3 <- list (RF = randomForest (fev \sim ., data = fev),
+ lm = lm(fev ~ ., data = fev),+ gam = mgcv::gam(fev ~ smoke + gender + s(age) + s(height), data = fev))
R ceplot (data = fev, model = m3, sectionvars = "smoke")
```
See Figure [12](#page-10-0) for a snapshot of the interactive graphic resulting from this call to ceplot.

<span id="page-10-0"></span>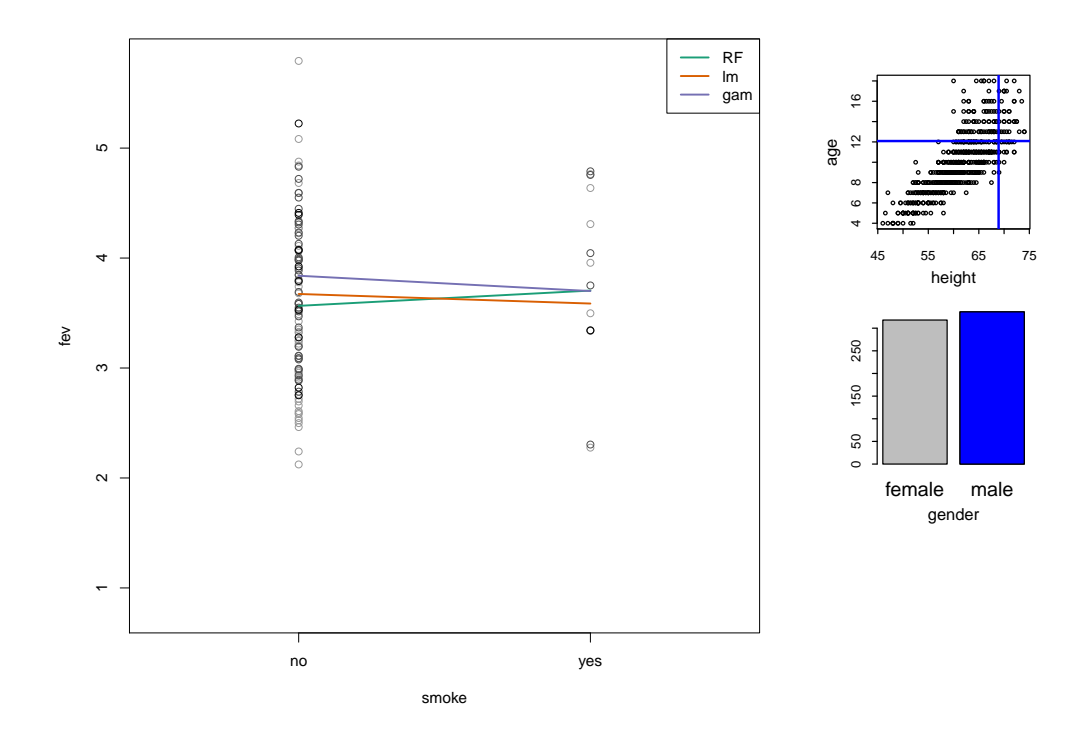

Figure 12: Snapshot comparing the modeled effect of smoking on FEV from three different models.

<span id="page-11-0"></span>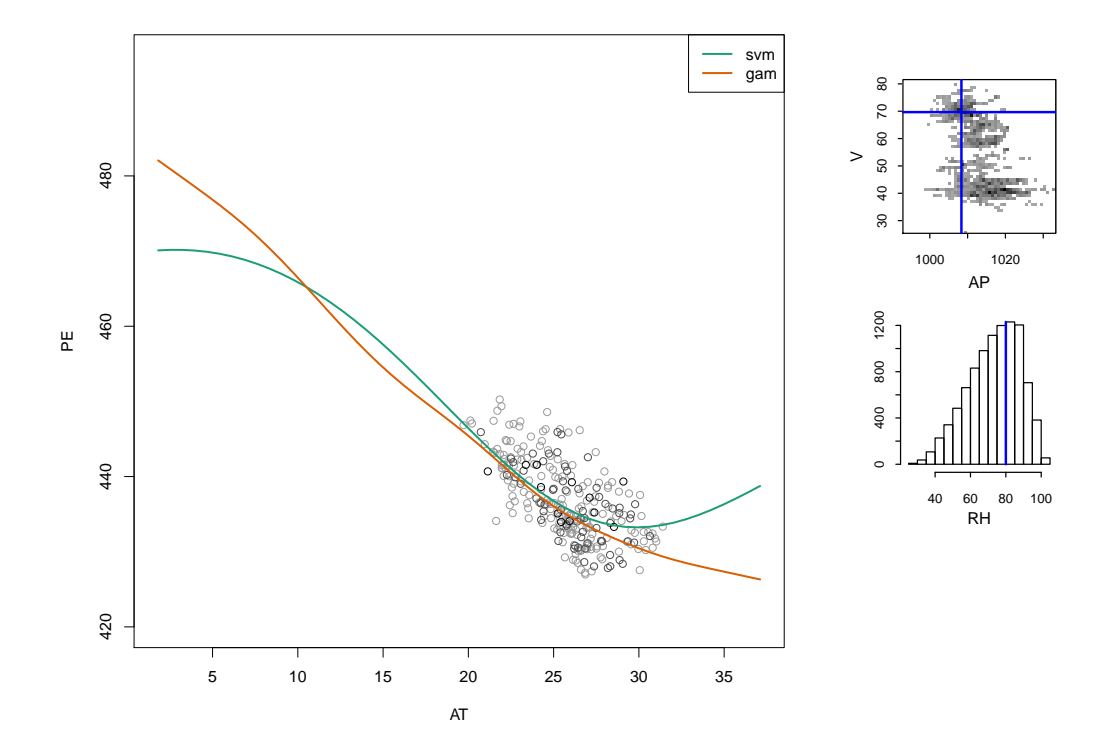

Figure 13: Snapshot showing the modeled effect of AT given some fixed values of V, AP and RH, for two different models. The two models look quite different, except in the region where observed data are nearby.

#### *Powerplant data*

The powerplant data were collected for the purpose of predicting full load electrical power output of a powerplant. The underlying processes are well understood, but require the difficult computation of differential equations in order to model them. [Tüfekci](#page-18-6) [\(2014\)](#page-18-6) suggests machine learning techniques as an alternative and proceeds to fit several different "black-box" models. One interesting aspect of this article is that, in presenting these complex models to an arguably non-statistical audience, there are no graphics produced to visualize a predictor effect.

We fit two models to the powerplant data  $-$  a support vector machine with a radial kernel, and an additive model with smoothing splines for each predictor.

```
R> data("powerplant", package = "condvis")
R> library("e1071")
R> library("mgcv")
R > m4 <- list(svm = svm(PE ~ ., data = powerplant),
      gamma = \text{gamma} \cdot \text{softmax}(PE \sim s(AT) + s(V) + s(AP) + s(RH), \text{data} = \text{powerplant})
```
The first call to ceplot shows how the support vector machine fits the data, showing how some of the modeled effect curvature occurs in regions of the data space with no observed data.

```
R> ceplot(data = powerplant, model = m4["svm"], sectionvars = "AT",
     type = "separate")
```
<span id="page-12-0"></span>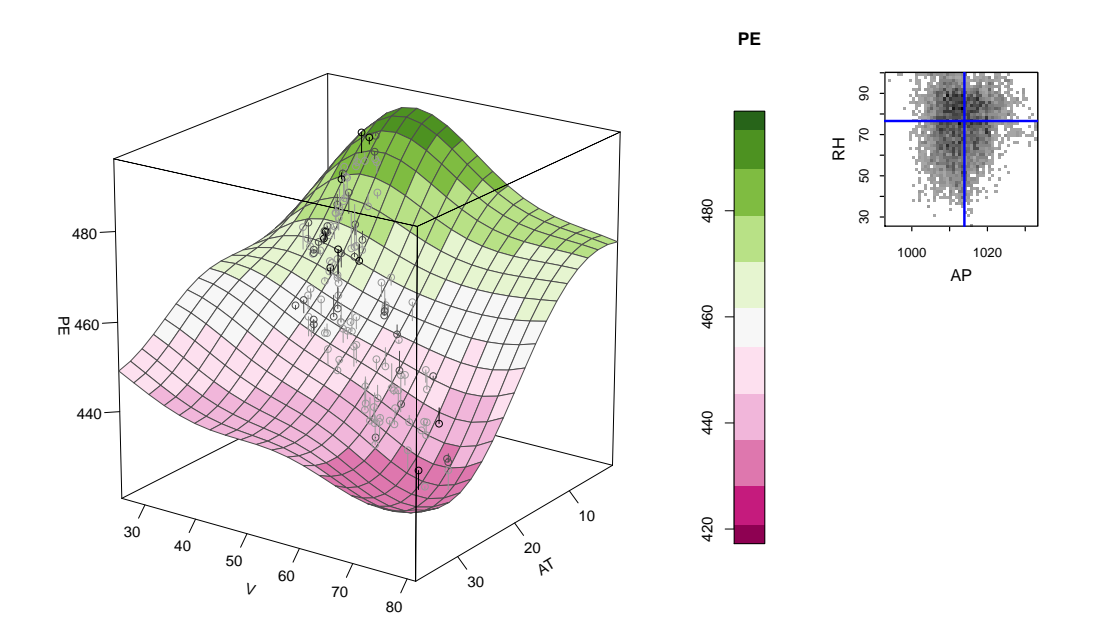

Figure 14: Snapshot showing the modeled effect of V and AT given some fixed values of RH and AP. Note the condition selector is a two-dimensional histogram rather than a scatterplot.

The next call to ceplot compares the support vector machine to the additive model (Figure [13,](#page-11-0) or Shiny demo at [https://markajoc.github.io/condvis/example-powerplant.](https://markajoc.github.io/condvis/example-powerplant.html) [html](https://markajoc.github.io/condvis/example-powerplant.html)), showing how both models fit the data in a similar way in regions of the data space near observed data.

```
R ceplot(data = powerplant, model = m4, sectionvars = "AT",
     type = "separate", threshold = 0.5)
```
The final call to ceplot demonstrates a 3-D section.

```
R> ceplot(data = powerplant, model = m4["svm"], sectionvars = c("AT", "V"),
     type = "separate", view3d = TRUE, threshold = 0.2)
```
See Figure [14](#page-12-0) for a snapshot of this example. There is a video demonstration of this example at <https://www.youtube.com/watch?v=rKFq7xwgdX0&feature=youtu.be&t=846>.

*Wine data*

The wine data are the results of a chemical analysis of wines grown in the same region in Italy but derived from three different cultivars. The basic task is to produce a classifier which can take the chemical measurements and identify the correct cultivar. For illustration purposes, we fit a randomForest [\(Liaw and Wiener](#page-17-3) [2002\)](#page-17-3) classifier on six of the predictors. (Shiny application demo at <https://markajoc.github.io/condvis/example-wine.html>.)

```
R> library("randomForest")
R> data("wine", package = "condvis")
```
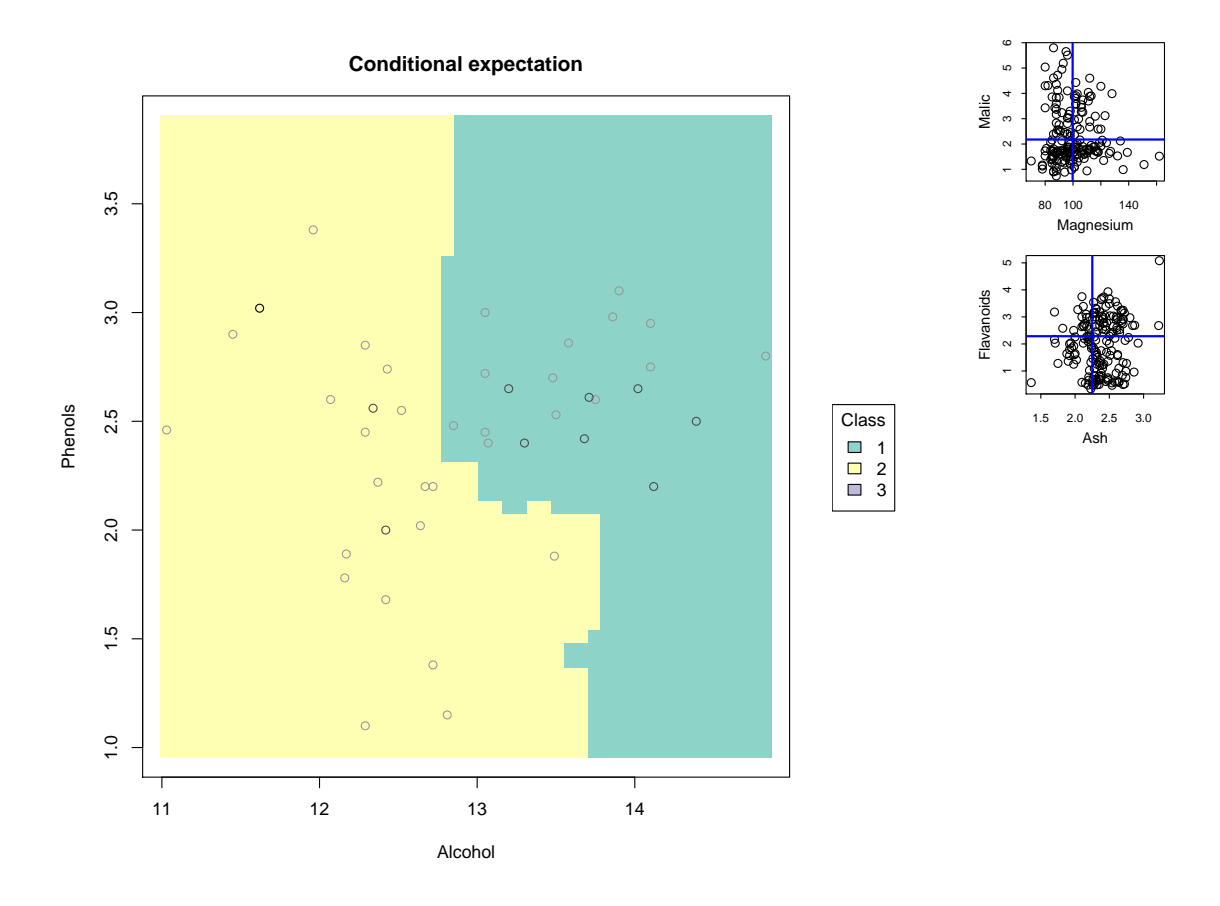

Figure 15: Snapshot showing a section through a random forest classifier in six dimensions. Shiny application at <https://markajoc.github.io/condvis/example-wine.html>.

```
R> wine$Class <- as.factor(wine$Class)
R> m5 <- randomForest(Class ~ Alcohol + Malic + Ash + Magnesium +
+ Phenols + Flavanoids, data = wine)
```
It is difficult to comprehend how a classifier assigns regions to different classes in six dimensions, but visualizing this on a two-dimensional section is straightforward. We first take sections along the predictors Alcohol and Phenols, using the option to create a Shiny web application.

 $R$ > ceplot(data = wine, model = m5, sectionvars = c("Alcohol", "Phenols"), + type = "shiny")

Next, we visualize sections on the same predictors, but use the parallel coordinates condition selector.

```
R> ceplot(data = wine, model = m5, sectionvars = c("Alcohol", "Phenols"),
+ type = "separate", selectortype = "pcp", threshold = 2)
```
# **4. Related work**

#### <span id="page-14-0"></span>**4.1. Related work in the literature**

Trellis graphics [\(Becker](#page-16-0) *et al.* [1996\)](#page-16-0) are separate plots visualizing subsets of the data. Conditioning on continuous variables is achieved by the intersection of intervals on each variable. [Nason, Emerson, and LeBlanc](#page-18-7) [\(2004\)](#page-18-7) apply the trellis technique to the conditional visualization of fitted models, calling the resulting plots CARTscans. Embedded plots [\(Grolemund](#page-17-4) [and Wickham](#page-17-4) [2015\)](#page-17-4) are a collection of graphs organized in a larger graphic, that can display more complex relationships than typically possible. [Furnas and Buja](#page-17-5) [\(1994\)](#page-17-5) discuss the use of sections and projections in exploring high-dimensional space.

Partial residual plots [\(Larsen and McCleary](#page-17-6) [1972;](#page-17-6) [Ezekiel](#page-17-7) [1924\)](#page-17-7) produce a single plot showing the effect of one or two predictors, conditional on the remaining predictors and a fitted additive model. [Cook](#page-17-8) [\(1993,](#page-17-8) [1996\)](#page-17-9) notes that the model used in the construction of a partial residual plot must be reasonably well specified for the conditioning predictors in order to have a valid plot. Partial residual plots are also known as component + residual plots.

ICE plots [\(Goldstein, Kapelner, Bleich, and Pitkin](#page-17-10) [2015\)](#page-17-10) show sections through a fitted model at observed data points. The main aim is to allow interpretation of "black-box" model effects, and give an impression of extrapolation behavior. Partial dependence plots [\(Friedman](#page-17-11) [2001\)](#page-17-11) predate ICE plots, but can be interpreted as the average of the sections shown in an ICE plot.

Trellis offers a simple, interpretable approach, but it is difficult to apply it to fitted models, especially with continuous predictors. Partial residual plots are limited by their dependence on a fitted additive model. ICE plots can visualize more complicated non-additive models, but run into problems of overplotting and do not explicitly show the observed data.

#### <span id="page-14-1"></span>**4.2. Related work in R**

#### *Conditional visualization*

The lattice [\(Sarkar](#page-18-8) [2008\)](#page-18-8) package is an implementation of trellis graphics in R. The coplot function in graphics (R [Core Team](#page-18-0) [2017\)](#page-18-0) also provides a conditioning plot following the trellis method. The effects [\(Fox](#page-17-12) [2003\)](#page-17-12) package produces partial residual plots and related graphics for additive models. The visreg [\(Breheny and Burchett](#page-16-2) [2017\)](#page-16-2) package produces partial residual plots for additive models as well as extensions to the non-additive case. The plot method for 'gam' objects in both gam [\(Hastie](#page-17-13) [2017\)](#page-17-13) and mgcv [\(Wood](#page-18-9) [2017\)](#page-18-9) allows the production of two-dimensional and three-dimensional partial residual plots for models of class 'gam'. The ICEbox [\(Goldstein](#page-17-10) *et al.* [2015\)](#page-17-10) package implements ICE plots. These are all static visualizations.

#### *Interactive graphics*

Many approaches to interactive graphics in R port the graphics to another language for the interactive functionality, for example: iplots [\(Urbanek and Wichtrey](#page-18-10) [2013\)](#page-18-10), shiny [\(Chang](#page-17-2) *[et al.](#page-17-2)* [2017\)](#page-17-2), ggvis [\(Chang and Wickham](#page-17-14) [2016\)](#page-17-14). The main approach in condvis is to interact directly with graphics produced by R code, displayed on standard R graphics devices. This

is achieved using functions contained in the **grDevices** package (R [Core Team](#page-18-0) [2017\)](#page-18-0), which is distributed with the basic R installation. The use of grDevices for interactive graphics can also be seen in the Association Navigator of [Buja, Krieger, and George](#page-16-3) [\(2010\)](#page-16-3), and the sudoku [\(Brahm, Snow, Seeliger, and Bengtsson](#page-16-4) [2014\)](#page-16-4) package. The supplementary material contains three R scripts to demonstrate the use of grDevices in producing basic interactive graphics with R.

#### **4.3. Contribution**

The condvis package takes the approach of visualizing the model in data space (see discussion by [Wickham, Cook, and Hofmann](#page-18-11) [2015\)](#page-18-11). Out of the related methods mentioned previously, condvis is most similar to CARTscans [\(Nason](#page-18-7) *et al.* [2004\)](#page-18-7) in the sense of applying conditional visualization to fitted models. Rather than using trellis graphics for conditioning, we take a more flexible, interactive approach to conditioning. Instead of producing multiple plots representing "fat" sections or subregions of the data space, we produce one section at a time and attempt to show data which are near this section. This means that fitted models are represented exactly (no need for integration or averaging of the fitted model), and we also display observed data to give context to the section.

# **5. Summary and outlook**

#### <span id="page-15-0"></span>**5.1. Summary**

The condvis package allows the user to interactively take 2-D and 3-D sections in data space and visualize fitted models where they intersect the section, and observed data if sufficiently near the section according to a distance measure.

#### **5.2. Strengths and limitations**

The strength of **condvis** lies in creating low-dimensional visualizations of fitted models in high dimensional space. This allows interpretation of complex "black-box" models, and shows how observed data actually support the fitted model in data space. The software has been tested and shown to work on Windows, Mac and Linux, with the following model classes in R: 'lm, 'glm', 'gam', 'svm' (e1071), 'rpart', 'randomForest'.

This method of interactively choosing sections is, however, limited to dealing with no more than, say 20 or 25 conditioning predictors. The condition selectors would begin to crowd the screen at this point, and exploring the data space with only the help of bivariate data visualizations would become difficult. This method also does not suit situations where categorical predictors have more than 4 or 5 levels. The barplots and spineplots in such cases may not represent these predictors well for the purpose of choosing conditions.

#### **5.3. Further work**

This work has already opened up some avenues of further research. It becomes obvious after a short time using condvis that it can sometimes be difficult to choose interesting sections, or indeed to feel confident that the data space can be explored effectively when choosing sections by hand. This naturally suggests an automated approach to producing sections throughout the data space.

Such an automated approach would likely result in a very large number of sections, the direct visualization of which would not be humanly possible. One solution to this may be to apply the "cognostics" approach as discussed in [Tukey and Tukey](#page-18-12) [\(1982\)](#page-18-12). This involves using a computer to rank plots according to some criteria, and subsequently choosing a subset of plots for examination by a human user.

Another approach would be to order the sections according to their location in the data space, and then produce an animation which transitions between the sections, resulting in a sort of conditional tour of the space (as in a tour of sections, rather than a tour of projections as in [Asimov](#page-16-5) [1985\)](#page-16-5). This feature is currently in development for condvis (see ?condtour).

So far, we have discussed conditional visualization as a one-way process; choose a section/condition and then investigate the section. The inverse problem might also be interesting, for example, what areas of the predictor space have high values of expected response, or the highest curvature of the fitted model in a certain direction?

We have taken a very strict approach to conditioning in this discussion. We have only considered conditions where predictors are set to a single value. If we consider conditions more flexibly over regions of the predictor space, the fitted model can no longer be visualized directly. However, it is possible to use approximate integrals of the fitted model over such regions to make informative visualizations.

Finally, only some of our section visualizations provide for model comparison. As it stands, none of our 3-D sections allow model comparison, and so this is something we would like to include in further versions of condvis.

# **References**

- <span id="page-16-1"></span>Aeberhard S, Coomans D, De Vel O (1992). "Comparison of Classifiers in High Dimensional Settings (92-02)." *Technical report*, Department of Computer Science and Department of Mathematics and Statistics, James Cook University of North Queensland.
- <span id="page-16-5"></span>Asimov D (1985). "The Grand Tour: A Tool for Viewing Multidimensional Data." *SIAM Journal on Scientific and Statistical Computing*, **6**(1), 128–143. [doi:10.1137/0906011](http://dx.doi.org/10.1137/0906011).
- <span id="page-16-0"></span>Becker RA, Cleveland WS, Shyu MJ (1996). "The Visual Design and Control of Trellis Display." *Journal of Computational and Graphical Statistics*, **5**(2), 123–155. [doi:10.2307/](http://dx.doi.org/10.2307/1390777) [1390777](http://dx.doi.org/10.2307/1390777).
- <span id="page-16-4"></span>Brahm D, Snow G, Seeliger C, Bengtsson H (2014). sudoku*: Sudoku Puzzle Generator and Solver*. R package version 2.6, URL <https://CRAN.R-project.org/package=sudoku>.
- <span id="page-16-2"></span>Breheny P, Burchett W (2017). visreg*: Visualization of Regression Models*. R package version 2.4-1, URL <https://CRAN.R-project.org/package=visreg>.
- <span id="page-16-3"></span>Buja A, Krieger A, George E (2010). "A Tool for Mining Large Correlation Tables: The Association Navigator." Report to the Simons Foundation Autism Research Initiative.
- <span id="page-17-2"></span>Chang W, Cheng J, Allaire J, Xie Y, McPherson J (2017). shiny*: Web Application Framework for* R. R package version 1.0.3, URL <https://CRAN.R-project.org/package=shiny>.
- <span id="page-17-14"></span>Chang W, Wickham H (2016). ggvis*: Interactive Grammar of Graphics*. R package version 0.4.3, URL <https://CRAN.R-project.org/package=ggvis>.
- <span id="page-17-8"></span>Cook RD (1993). "Exploring Partial Residual Plots." *Technometrics*, **35**(4), 351–362. [doi:](http://dx.doi.org/10.2307/1270269) [10.2307/1270269](http://dx.doi.org/10.2307/1270269).
- <span id="page-17-9"></span>Cook RD (1996). "Added-Variable Plots and Curvature in Linear Regression." *Technometrics*, **38**(3), 275–278. [doi:10.2307/1270611](http://dx.doi.org/10.2307/1270611).
- <span id="page-17-1"></span>Drucker H, Burges CJC, Kaufman L, Smola AJ, Vapnik V (1997). "Support Vector Regression Machines." In MC Mozer, MI Jordan, T Petsche (eds.), *Advances in Neural Information Processing Systems 9*, pp. 155–161. Advances in Neural Information. URL [http://papers.](http://papers.nips.cc/paper/1238-support-vector-regression-machines.pdf) [nips.cc/paper/1238-support-vector-regression-machines.pdf](http://papers.nips.cc/paper/1238-support-vector-regression-machines.pdf).
- <span id="page-17-7"></span>Ezekiel M (1924). "A Method of Handling Curvilinear Correlation for Any Number of Variables." *Journal of the American Statistical Association*, **19**(148), 431–453. [doi:](http://dx.doi.org/10.1080/01621459.1924.10502899) [10.1080/01621459.1924.10502899](http://dx.doi.org/10.1080/01621459.1924.10502899).
- <span id="page-17-12"></span>Fox J (2003). "Effect Displays in R for Generalised Linear Models." *Journal of Statistical Software*, **8**(15), 1–27. [doi:10.18637/jss.v008.i15](http://dx.doi.org/10.18637/jss.v008.i15).
- <span id="page-17-11"></span>Friedman JH (2001). "Greedy Function Approximation: A Gradient Boosting Machine." *The Annals of Statistics*, **29**(5), 1189–1232. [doi:10.1214/aos/1013203451](http://dx.doi.org/10.1214/aos/1013203451).
- <span id="page-17-5"></span>Furnas GW, Buja A (1994). "Prosection Views: Dimensional Inference Through Sections and Projections." *Journal of Computational and Graphical Statistics*, **3**(4), 323–385. [doi:](http://dx.doi.org/10.2307/1390897) [10.2307/1390897](http://dx.doi.org/10.2307/1390897).
- <span id="page-17-10"></span>Goldstein A, Kapelner A, Bleich J, Pitkin E (2015). "Peeking Inside the Black Box: Visualizing Statistical Learning with Plots of Individual Conditional Expectation." *Journal of Computational and Graphical Statistics*, **24**(1), 44–65. [doi:10.1080/10618600.2014.907095](http://dx.doi.org/10.1080/10618600.2014.907095).
- <span id="page-17-4"></span>Grolemund G, Wickham H (2015). "Visualizing Complex Data with Embedded Plots." *Journal of Computational and Graphical Statistics*, **24**(1), 26–43. [doi:10.1080/10618600.](http://dx.doi.org/10.1080/10618600.2014.896808) [2014.896808](http://dx.doi.org/10.1080/10618600.2014.896808).
- <span id="page-17-13"></span>Hastie T (2017). gam*: Generalized Additive Models*. R package version 1.14-4, URL [https:](https://CRAN.R-project.org/package=gam) [//CRAN.R-project.org/package=gam](https://CRAN.R-project.org/package=gam).
- <span id="page-17-0"></span>Kahn M (2005). "An Exhalent Problem for Teaching Statistics." *Journal of Statistics Education*, **13**(2). URL [http://ww2.amstat.org/publications/jse/v13n2/datasets.kahn.](http://ww2.amstat.org/publications/jse/v13n2/datasets.kahn.html) [html](http://ww2.amstat.org/publications/jse/v13n2/datasets.kahn.html).
- <span id="page-17-6"></span>Larsen WA, McCleary SJ (1972). "The Use of Partial Residual Plots in Regression Analysis." *Technometrics*, **14**(3), 781–790. [doi:10.2307/1267305](http://dx.doi.org/10.2307/1267305).
- <span id="page-17-3"></span>Liaw A, Wiener M (2002). "Classification and Regression by randomForest." R *News*, **2**(3), 18–22.
- <span id="page-18-3"></span>Meyer D, Dimitriadou E, Hornik K, Weingessel A, Leisch F (2017). e1071*: Misc Functions of the Department of Statistics (E1071), TU Wien*. R package version 1.6-8, URL [https:](https://CRAN.R-project.org/package=e1071) [//CRAN.R-project.org/package=e1071](https://CRAN.R-project.org/package=e1071).
- <span id="page-18-7"></span>Nason M, Emerson S, LeBlanc M (2004). "CARTscans: A Tool for Visualizing Complex Models." *Journal of Computational and Graphical Statistics*, **13**(4), 807–825. [doi:10.](http://dx.doi.org/10.1198/106186004x11417) [1198/106186004x11417](http://dx.doi.org/10.1198/106186004x11417).
- <span id="page-18-2"></span>Niu X, Hoff P (2014). covreg*: A Simultaneous Regression Model for the Mean and Covariance*. R package version 1.0, URL <https://CRAN.R-project.org/package=covreg>.
- <span id="page-18-4"></span>O'Connell M, Hurley C, Domijan K (2017). condvis*: Conditional Visualization for Statistical Models*. R package version 0.4-2, URL <https://CRAN.R-project.org/package=condvis>.
- <span id="page-18-0"></span>R Core Team (2017). R*: A Language and Environment for Statistical Computing*. R Foundation for Statistical Computing, Vienna, Austria. URL <https://www.R-project.org/>.
- <span id="page-18-1"></span>Rosner B (2010). *Fundamentals of Biostatistics*. 7th edition. Cengage Learning.
- <span id="page-18-8"></span>Sarkar D (2008). lattice*: Multivariate Data Visualization with* R. Springer-Verlag, New York. URL <http://lmdvr.R-Forge.R-project.org>.
- <span id="page-18-6"></span>Tüfekci P (2014). "Prediction of Full Load Electrical Power Output of a Base Load Operated Combined Cycle Power Plant Using Machine Learning Methods." *International Journal of Electrical Power & Energy Systems*, **60**(September), 126–140. [doi:10.1016/j.ijepes.](http://dx.doi.org/10.1016/j.ijepes.2014.02.027) [2014.02.027](http://dx.doi.org/10.1016/j.ijepes.2014.02.027).
- <span id="page-18-12"></span>Tukey JW, Tukey PA (1982). "Some Graphics for Studying Four-Dimensional Data." In KW Heiner, JWW R S Sacher (eds.), *Computer Science and Statistics: Proceedings of the 14th Symposium on the Interface*, pp. 60–66. Springer-Verlag.
- <span id="page-18-10"></span>Urbanek S, Wichtrey T (2013). iplots*: Interactive Graphics for* R. R package version 1.1-7, URL <https://CRAN.R-project.org/package=iplots>.
- <span id="page-18-5"></span>Warnes GR, Bolker B, Bonebakker L, Gentleman R, Liaw WHA, Lumley T, Maechler M, Magnusson A, Moeller S, Schwartz M, Venables B (2016). gplots*: Various* R *Programming Tools for Plotting Data*. R package version 3.0.1, URL [https://CRAN.R-project.org/](https://CRAN.R-project.org/package=gplots) [package=gplots](https://CRAN.R-project.org/package=gplots).
- <span id="page-18-11"></span>Wickham H, Cook D, Hofmann H (2015). "Visualizing Statistical Models: Removing the Blindfold." *Statistical Analysis and Data Mining: The ASA Data Science Journal*, **8**(4), 203–225. [doi:10.1002/sam.11271](http://dx.doi.org/10.1002/sam.11271).
- <span id="page-18-9"></span>Wood S (2017). **mgcv**: Mixed GAM Computation Vehicle with GCV/AIC/REML Smoothness *Estimation*. R package version 1.8-18, URL <https://CRAN.R-project.org/package=mgcv>.

# **Affiliation:**

Mark O'Connell, Catherine B. Hurley, Katarina Domijan Department of Mathematics and Statistics Logic House Maynooth University Co. Kildare, Ireland E-mail: [mark\\_ajoc@yahoo.ie](mailto:mark_ajoc@yahoo.ie), [catherine.hurley@mu.ie](mailto:catherine.hurley@mu.ie), [katarina.domijan@mu.ie](mailto:katarina.domijan@mu.ie)

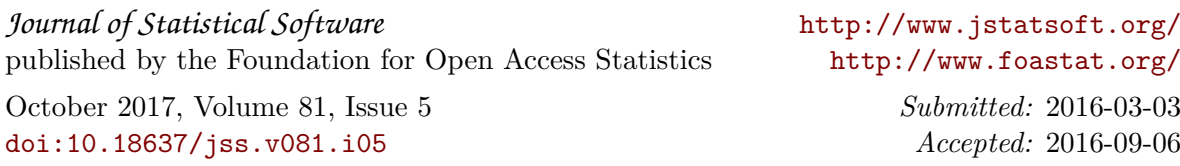